# Orientation en fin de Seconde

Rentrée scolaire 2022

**AUBANEL** LYCÉE GÉNÉRAL & **TECHNOLOGIQUE** 

## Préparer son projet d'orientation

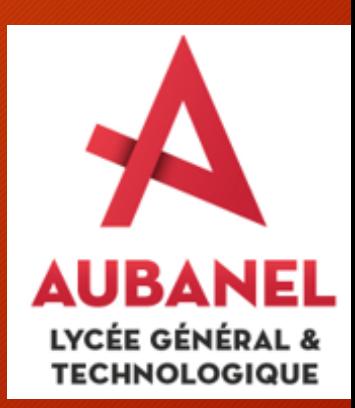

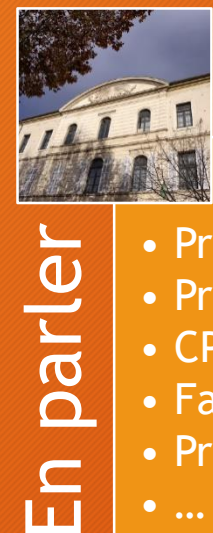

- Professeur principal
- Professeurs
- CPE
- Famille
- Professionnels
- 

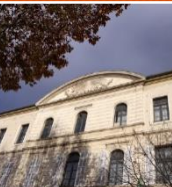

Vous pouvez

- Prendre rendez-vous avec un spécialiste de l'orientation (PsyEn)
- Vous rendre au **Centre**
- d'information et
- d'orientation
- Consulter les revues et le site Onisep au CDI
- Effectuer des recherches sur Internet

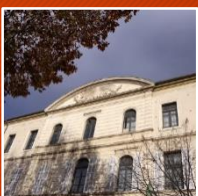

sites

des

Consulter

- Consulter des sites • http://www.lycaubanel.ac-aixmarseille.fr
	- [www.onisep.fr](http://www.onisep.fr/)
	- www.secondes-
	- [premieres2020-](http://www.secondes-premieres2020-2021.fr/) 2021.fr
	- [www.horizons21.fr](http://www.horizons21.fr/)
	- [www.nouvelle](http://www.nouvelle-voiepro.fr/)voiepro.fr

## Orientation – la procédure

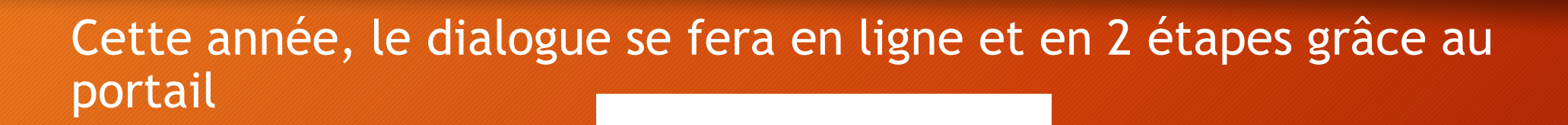

**EduConnect** 

Vous formulerez en ligne  $\bullet$  vos intentions provisoires puis  $\bullet$  vos choix d'orientation

Le Conseil de classe formulera  $\bullet$  des avis et  $\bullet$  des propositions que vous pourrez consulter en ligne

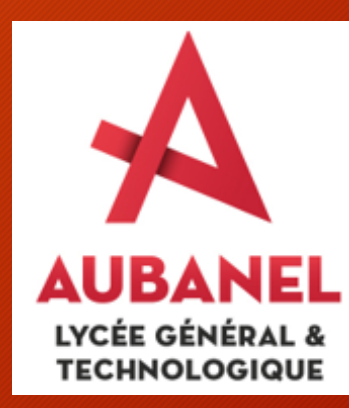

### La procédure d'orientation

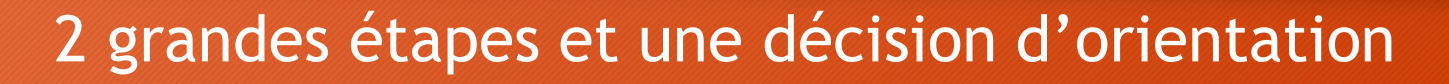

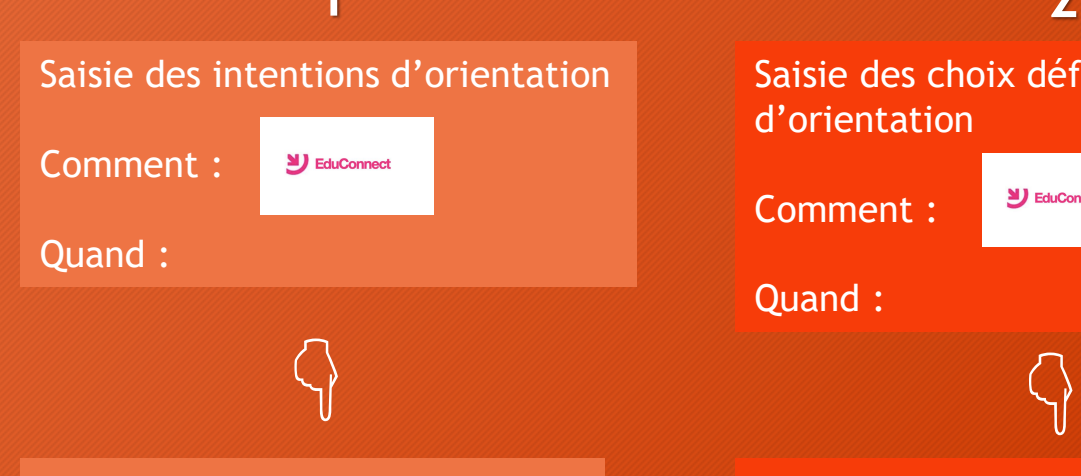

Conseil de classe Avis sur chacune de vos intentions d'orientation

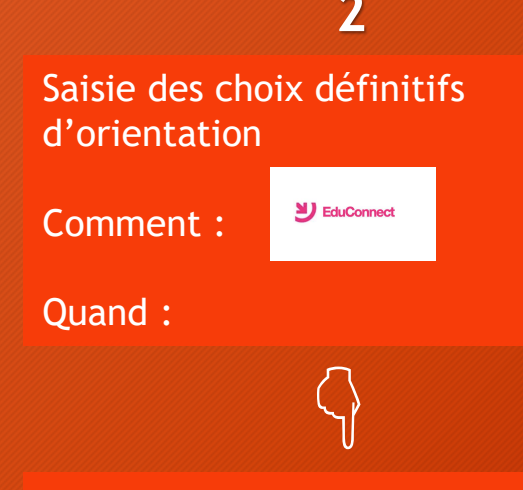

Conseil de classe Le Conseil de classe répond « Oui » ou « Non » À vos choix.

Il peut également vous faire des propositions

#### **1 2 Décision d'orientation**

En fonction de l'avis du Conseil de classe « Oui » ou « Non »

Vous êtes « d'accord » ou « pas d'accord »

#### « d'accord »

Vous précisez votre choix définitif et indiquez que vous l'acceptez

#### « pas d'accord »

Vous prenez rapidement rendez-vous avec le chef d'établissement

Les élèves qui s'orientent vers la voie technologique ou la voie professionnelle devront faire des vœux d'affectation dans des établissements précis proposant la formation demandée.

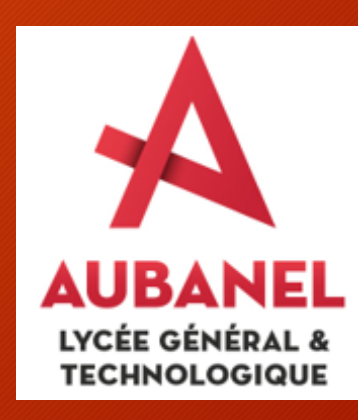

#### Les choix d'orientation

# **Les choix d'orientation**

1<sup>ère</sup> générale **Enseignements de** spécialités disponibles au lycée Théodore **AUBANEL ou proposés** dans le cadre de la mutualisation avec le lycée Frédéric MISTRAL

1ère Technologique Les différentes séries de la voie technologique :

· 1ère STAV Sciences et Technologies de l'Agronomie et du Vivant

· 1ère STD2A Sciences et Technologies du Design et des Arts Appliqués

• 1ère STHR Sciences et Technologies de l'Hôtellerie et de la Restauration

• 1ère STI2D Sciences et Technologies de l'Industrie et du Développement Durable · 1ère STL Sciences et Technologies de Laboratoire (biotech, ou sciences physiques et chimiques en laboratoire)

· 1ère STMG Sciences et Technologies du Management et de la Gestion · 1ère ST2S Sciences et Technologies de la Santé et du Social • 1ère S2TMD Sciences et Techniques du Théâtre, de la Musique et de la

Danse

Possibilité de choisir

une 1ère BT métiers de la musique

**AUBANEL** LYCÉE GÉNÉRAL & **TECHNOLOGIQUE** 

vous pouvez demander une réorientation vers la voie professionnelle

• Bac Pro

 $\bullet$  CAP

## Aubanel – les spécialités de Première

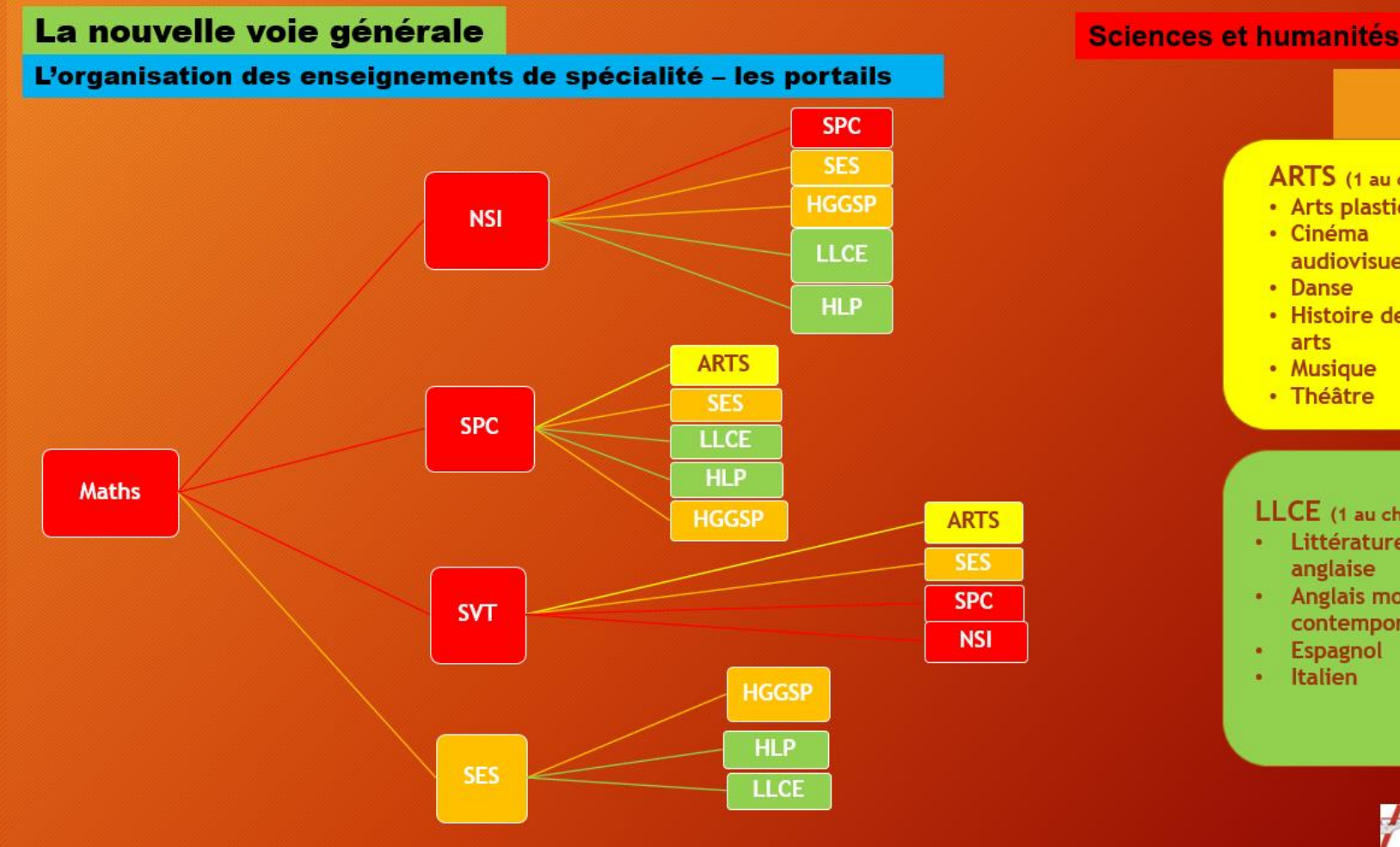

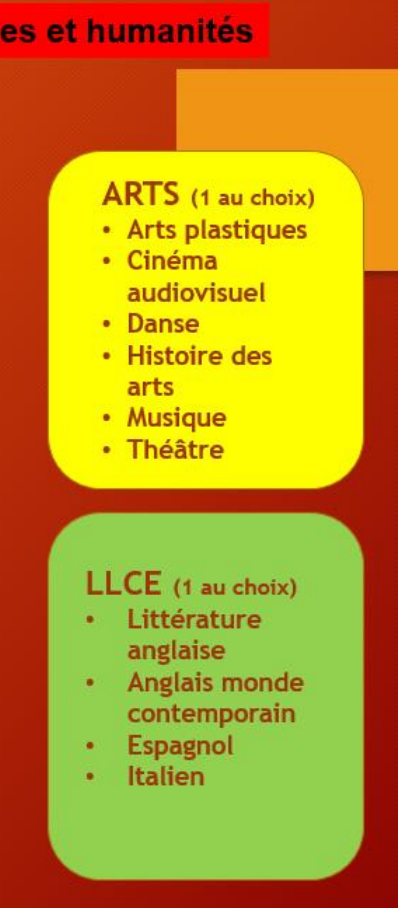

**AUBANEL** LYCÉE GÉNÉRAL & **TECHNOLOGIQUE NSI** : Numérique Sciences **Informatiques SPC** : Sciences Physiques et Chimie **SVT** : Sciences de la Vie et de la Terre **SES** : Sciences Economiques et Sociales **HGGSP** : Histoire Géographie Géopolitique sciences politiques **LLCE** : Langues Littératures et Cultures Etrangères **HLP** : Humanités Littérature Philosophie **LLCA** : Langues Littérature

Cultures de l'Antiquité

# Aubanel - les spécialités de Première

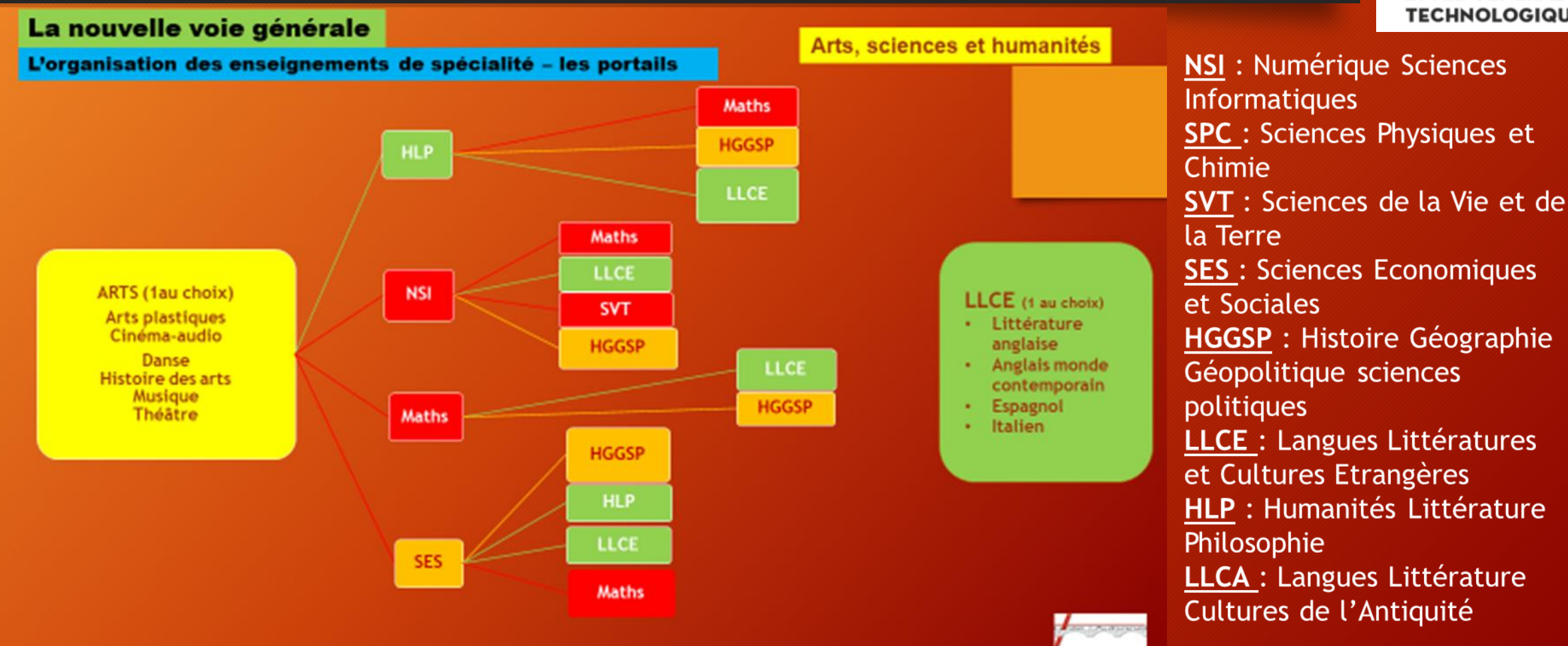

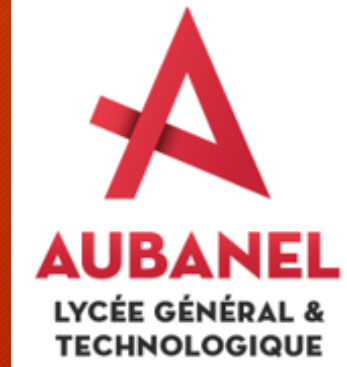

#### Ajout parcours HLP SES SVT

**AUBANEL** LYCÉE GÉNÉRAL & **TECHNOLOGIQUE** 

# Aubanel - les spécialités de Première

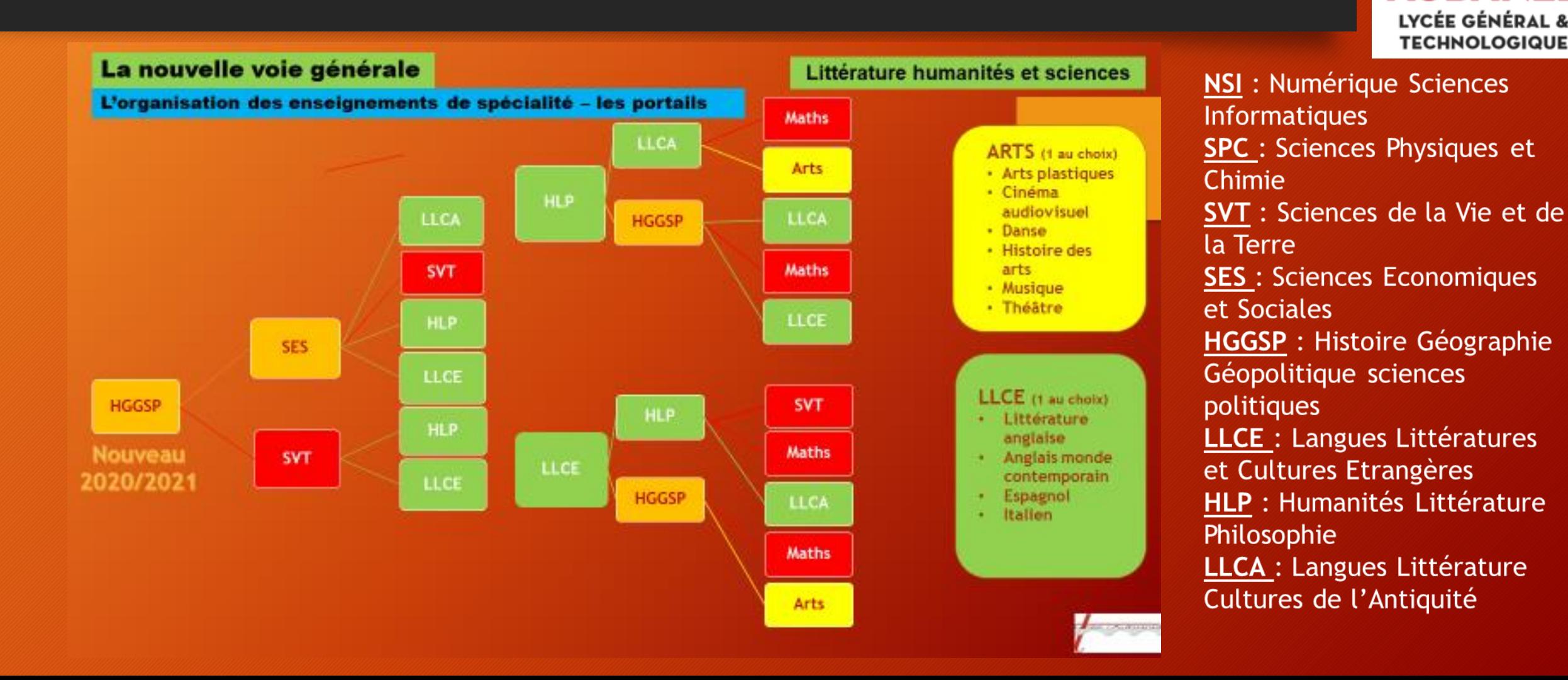

## Les applications à dispositions

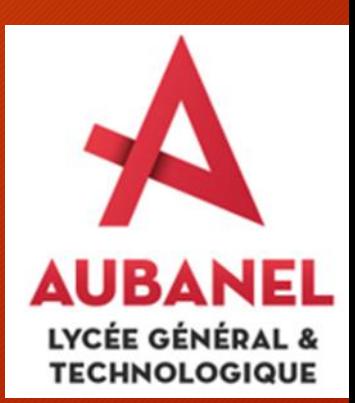

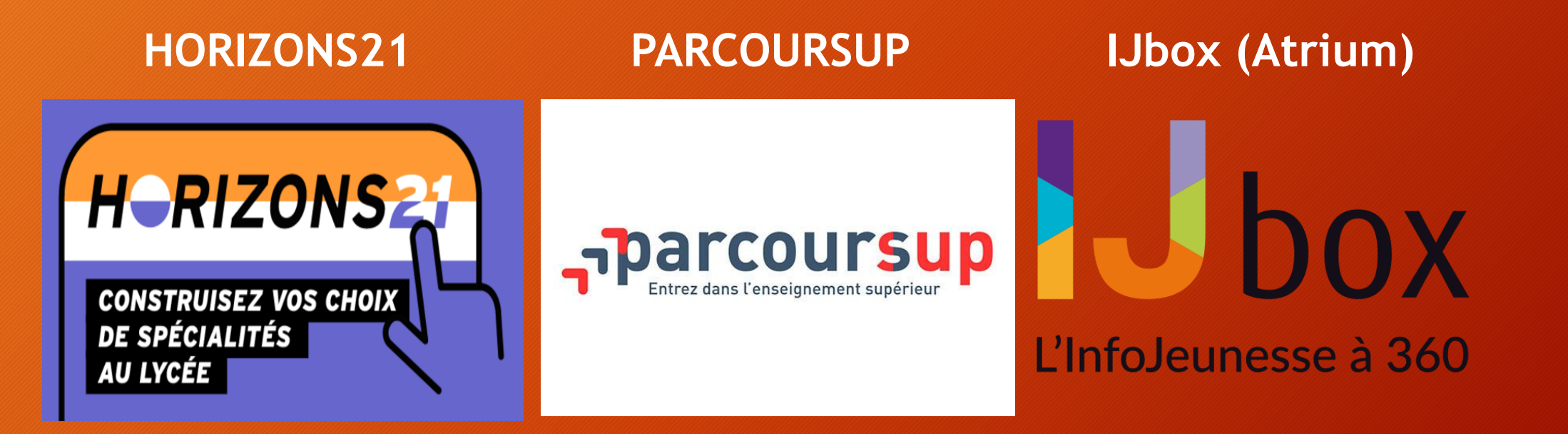

**Deux psychologues de l'éducation nationale sont également à disposition les lundis et jeudis. La prise de rendez-vous s'effectue auprès de la Vie Scolaire.**

## La procédure d'orientation

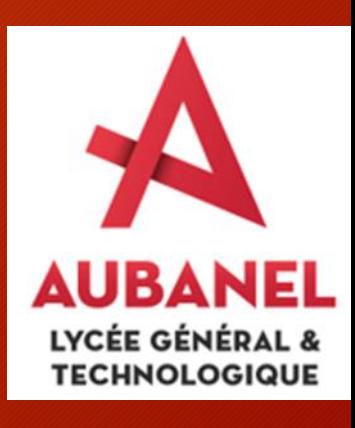

Le Téléservice

## EduConnect – Créer un compte

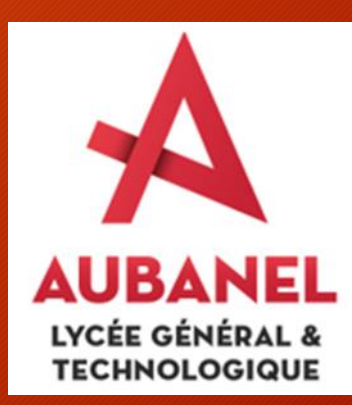

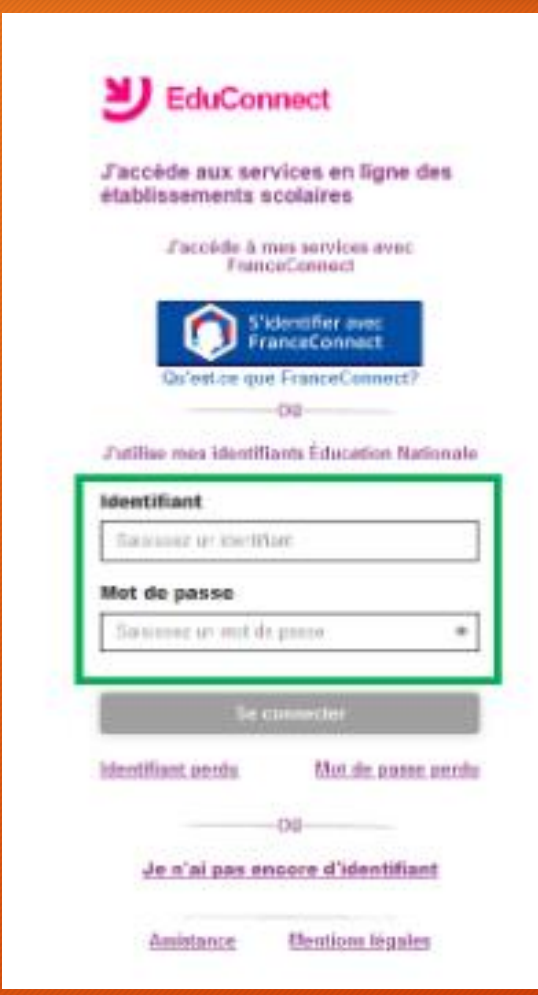

[https://moncompte.educonnect.education.gouv.fr/educ](https://moncompte.educonnect.education.gouv.fr/educt-self-service/activation/saisieNomEtNumero) t-self-service/activation/saisieNomEtNumero

#### Ou bien

Rechercher EduConnect avec un moteur de recherche

**En cas de difficulté pour créer un compte – contacter le secrétariat des élèves de l'établissement (Madame BOYE) pour obtenir un identifiant et un mot de passe provisoires.**

### EduConnect – La saisie des vœux provisoires

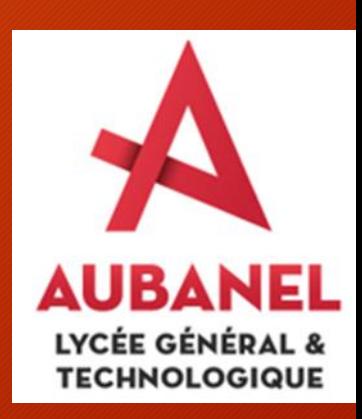

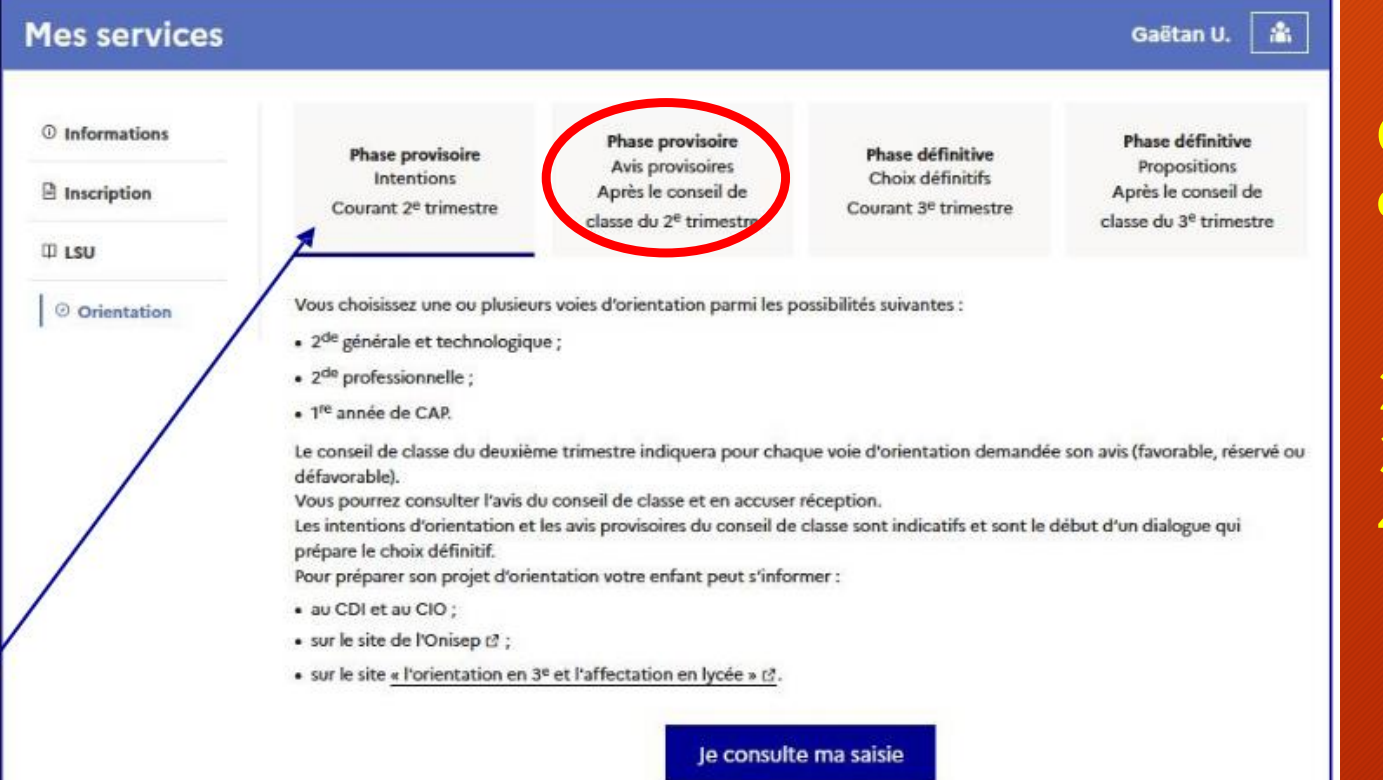

**Chaque étape de l'orientation est expliquée en fonction du palier :**

- **1. Saisie des intentions**
- **2. Consultation des avis provisoires**
- **3. Saisie des choix définitifs**
- **4. Consultation et réponse aux propositions du Conseil de classe.**

#### EduConnect - La saisie des vœux provisoires

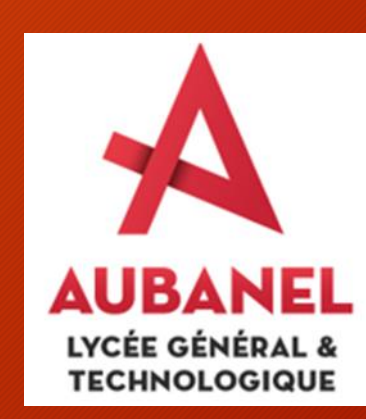

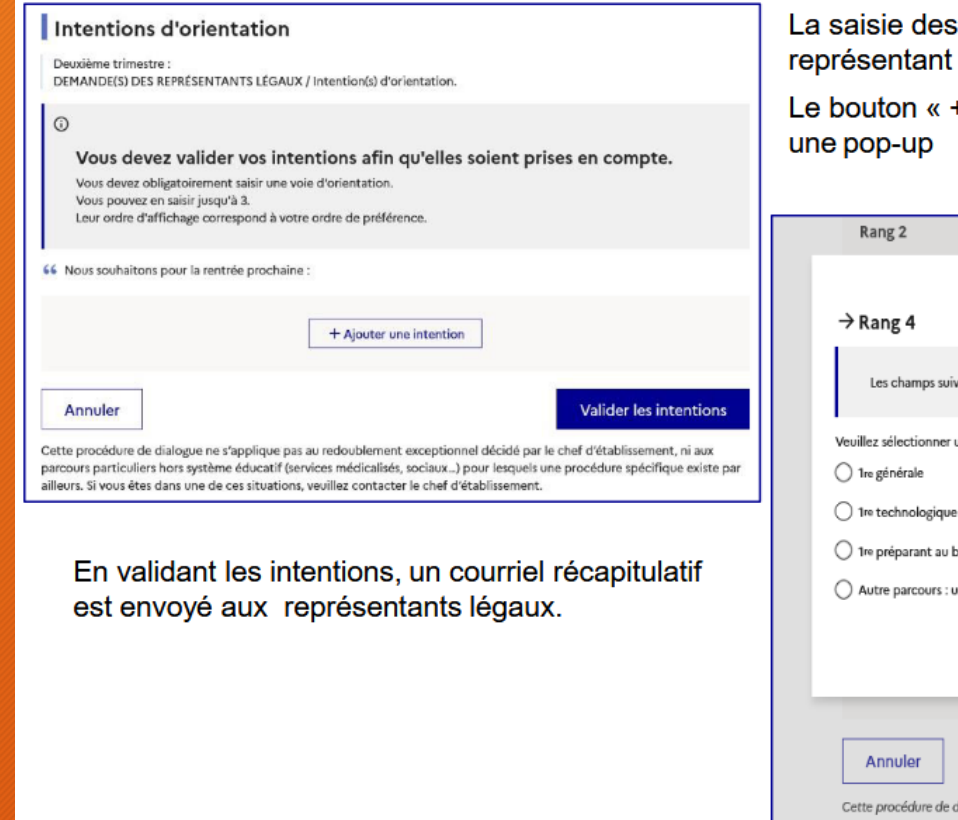

intentions affiche de façon claire ce que le légal doit saisir.

+ Ajouter une intention » ouvre désormais

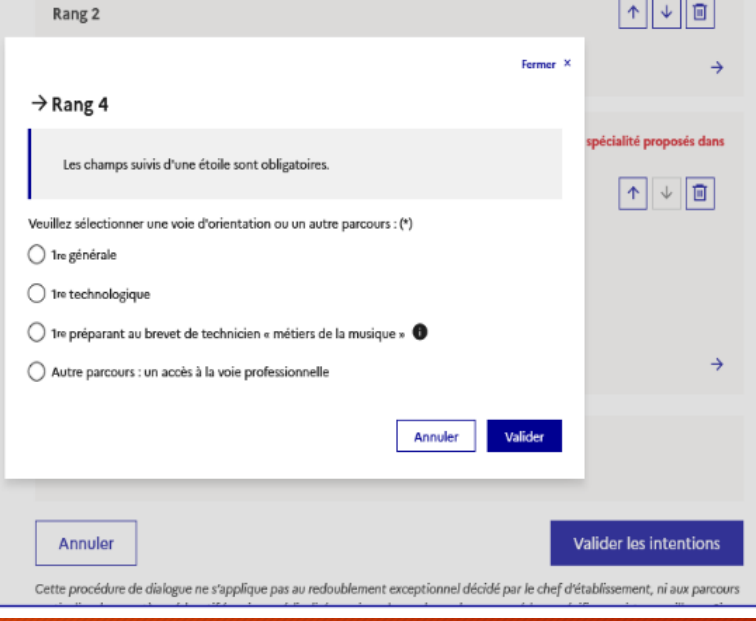

En validant les intentions, un courriel récapitulatif est adressé aux responsables légaux.

### Educonnect – La saisie des vœux provisoires

Enseign ALLEM

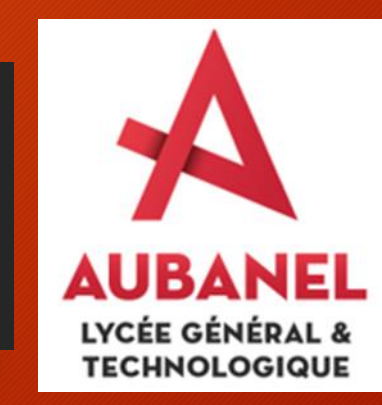

**En choisissant une voie, les informations complémentaires, comme le choix des enseignements de spécialité, s'affiche en dessous de la sélection de la voie.**

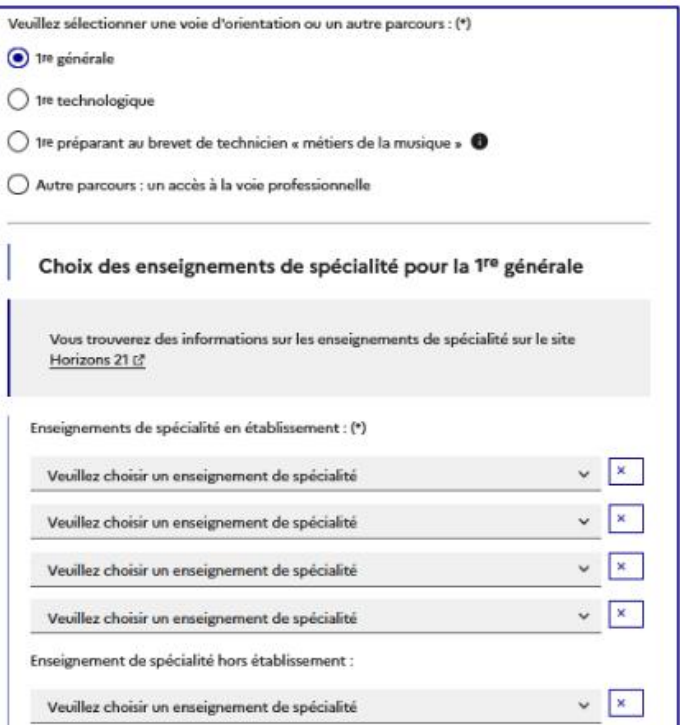

#### **Les règles de sélection :**

- **Quatre enseignements dans l'établissement obligatoires + éventuellement un enseignement hors établissement?**
- **Si une déclinaison d'un enseignement est sélectionné, l'enseignement n'est plus visible dans les autres menus.**

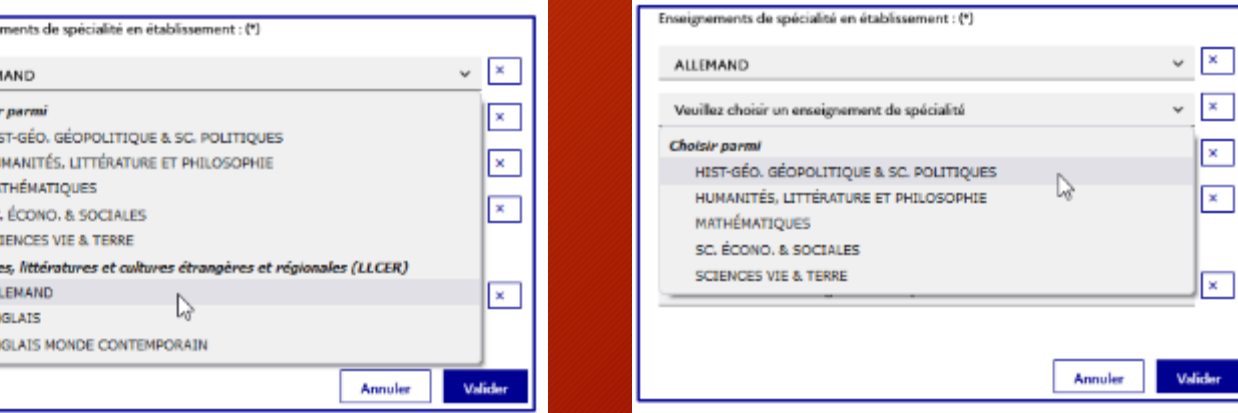

## EduConnect - Consulter et accuser réception des avis provisoires du Conseil de classe

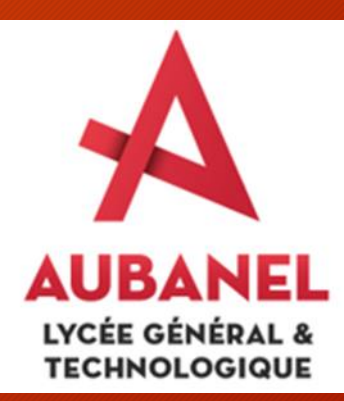

A l'issue de la tenue du Conseil de classe, le représentant légal peut consulter les avis.

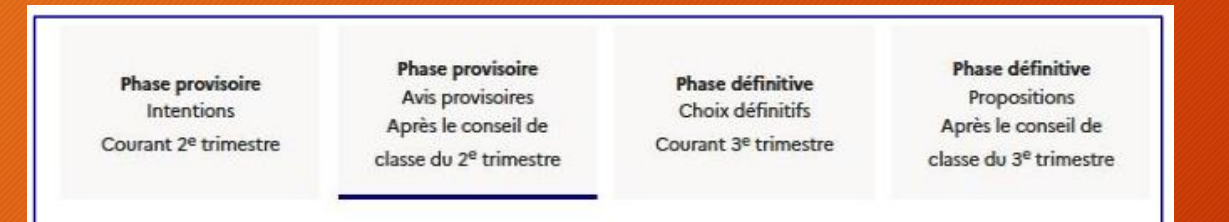

Après avoir pris connaissance de l'avis du conseil de classe vous accusez réception des avis provisoires. Pour préparer votre choix définitif vous pouvez prendre rendez-vous avec le professeur principal et le psychologue de l'éducation nationale.

La participation aux journées portes ouvertes des établissements et aux salons d'orientation permet de poursuivre la réflexion et de s'informer sur les enseignements de spécialité pour la voie générale, les séries de bac pour la voie technologique et les formations de l'enseignement supérieur et leurs débouchés.

Je consulte et j'accuse réception des avis provisoires du conseil de classe

#### **Avis provisoires**

Deuxième trimestre : AVIS PROVISOIRE(S) D'ORIENTATION Le conseil de classe répond aux demandes des représentants légaux :

#### $\odot$

Cet avis ne constitue en aucun cas une décision d'orientation

Il doit vous permettre de poursuivre la réflexion sur le projet de formation de votre enfant avant de formuler des choix définitifs au troisième trimestre.

#### Rang 1: 1<sup>re</sup> année de CAP

#### **Avis favorable**

Spécialité demandée : laboratoire Sous statut scolaire Sous statut d'apprenti.

Spécialité conseillée par le conseil de classe : Employé technicien de laboratoire

Rang 2: 1<sup>re</sup> STMG

#### Avis favorable

Rang 3 : Autre parcours

#### Accès à la voie professionnelle : oui

Métier ou formation demandé : laboratoire Demande d'un stage passerelle.

Proposition d'un stage passerelle pour préparer le parcours.

Recommandation(s) du conseil de classe pour une voie d'orientation non demandée par les représentants légaux :

**Recommandation 1:** 

1<sup>re</sup> STI Conseil sur la spécialité : sciences physiques et chimiques en laboratoire

Motivations du conseil de classe concernant le ou les avis défavorables ou réservés et recommandations :

Elève motivé et résultats corrects. Une 1ere STL peut être envisagée.

### Avis provisoire et accusé de réception

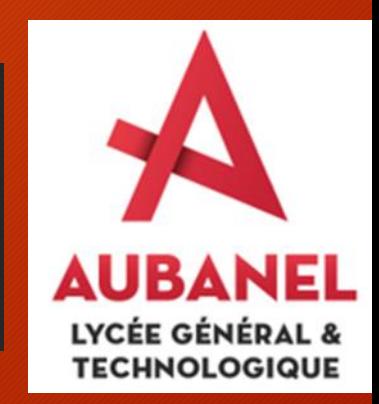

#### Retour des représentants légaux sur l'orientation

Les champs suivis d'une étoile sont obligatoires.

Réponse en cas de proposition de stage passerelle : (\*)

Accord C Refus

l'ai bien pris connaissance de l'avis provisoire d'orientation du conseil de classe. (\*)

Si je souhaite discuter de cet avis provisoire, je prends contact avec le professeur principal ou le chef d'établissement.

#### Valider

#### Retour des représentants légaux sur l'orientation

Réponse en cas de proposition de stage passerelle :

(a) Accord Refus

DUPONT Christophe a accusé réception des avis provisoires du conseil de classe le 01/01/2022 à 10:00. Si je souhaite discuter de cet avis provisoire, je prends contact avec le professeur principal ou le chef d'établissement.

**Désormais, l'un ou l'autre représentant peut accuser réception des avis provisoires du Conseil de classe.**

Une fois l'accusé de réception saisi, il n'est plus modifiable et tous les représentants ainsi que l'élève peuvent consulter celui-ci.

**En cas de désaccord, le représentant n'ayant pas accusé réception est invité à contacter le chef d'établissement.**